## **Правила заполнения файла импорта данных линии для ПК Мониторинг ВЛ**

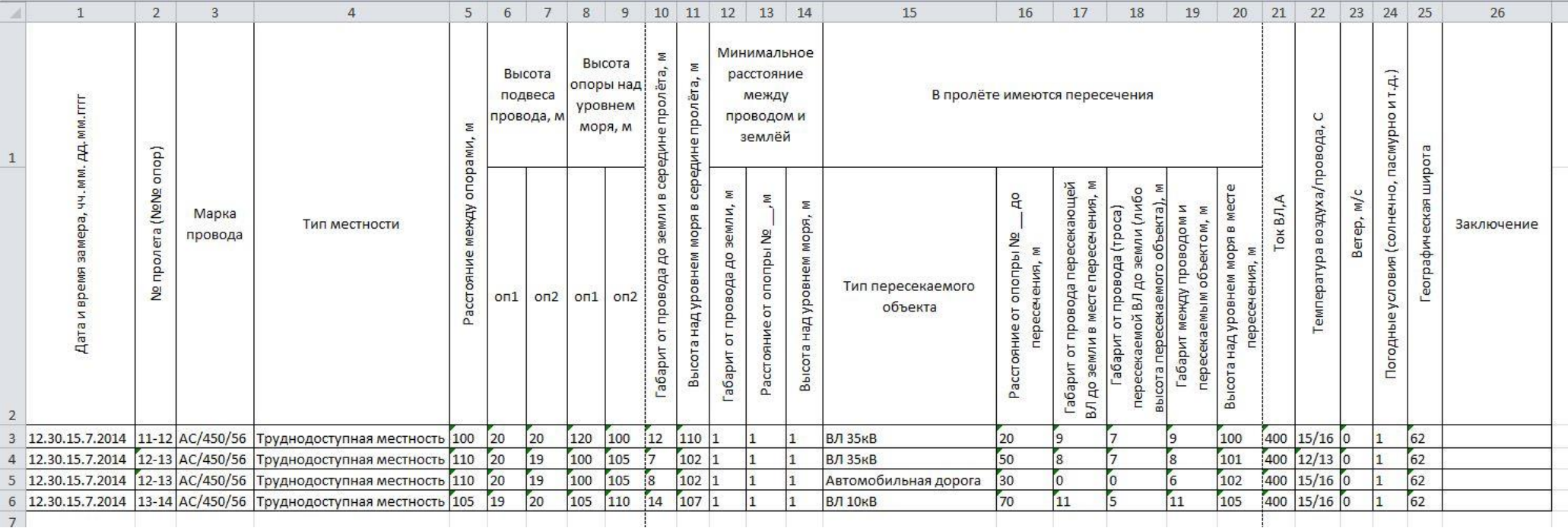

## Формат столбцов:

**№ 1 – «Дата и время замера, чч.мм.дд.мм.гггг».** Данные вводятся, согласно приведённого формата: «чч» - две цифры, обозначающие час, в диапазоне 0...23; «мм» - две цифры, обозначающие минуты, в диапазоне 0…59; «дд» - две цифры, обозначающие день, в диапазоне 1…28/29/30/31; «мм» - две цифры, обозначающие месяц, в диапазоне 1…12; «гггг» - четыре цифры, обозначающие год.

**№ 2 – «№ пролёта (№№ опор)».** Данные вводятся по формату: номер первой опоры, знак «-» (минус), номер второй опоры. Номер опоры может включать цифры, буквы (русские, латинские).

**№ 3 – «Марка провода».** Формат составления: «Тип провода», символ «/», «S Al,мм2», символ «/»,«S ст,мм2». Где «S Al,мм2» - сечение провода по алюминию, «S ст,мм2»- сечение стальной жилы. Для медных и иных проводов (кроме алюминиевых), в параметр «S Al,мм2» заносится внешний диаметр провода. Пример для медного провода: М/400/0. Обязательное условие, это наличие такой марки провода в каталоге ПК Мониторинг ВЛ.

**№ 4 – «Тип местности».** Необходимо ввести стандартные (шаблонные) заготовки. Перечень заготовок: «Населенная местность», «Ненаселенная местность», «Труднодоступная местность», «Недоступные склоны».

**№ 5 – «Расстояние между опорами, м».** Целое или дробное число.

- **№ 6 – «Высота подвеса провода, м» - «оп1».** Целое или дробное число.
- **№ 7 – «Высота подвеса провода, м» - «оп2».** Целое или дробное число.
- **№ 8 – «Высота опоры над уровнем моря, м» - «оп1».** Целое или дробное число.
- **№ 9 – «Высота опоры над уровнем моря, м» - «оп2».** Целое или дробное число.
- **№ 10 – «Габарит провода до земли в середине пролёта, м».** Целое или дробное число.

**№ 11 – «Высота над уровнем моря в середине пролёта, м».** Целое или дробное число.

**№ 12 – «Минимальное расстояние между проводом и землёй» - «Габарит от провода до земли, м».** Целое или дробное число.

**№ 13 – «Минимальное расстояние между проводом и землёй» - «Расстояние от опоры № \_, м». Целое или дробное число. Опора № \_\_- указывается номер** всегда первой опоры.

**№ 14 – «Минимальное расстояние между проводом и землёй» - «Высота над уровнем моря, м».** Целое или дробное число.

**№ 15 – «В пролёте имеются пересечения» - «Тип пересекаемого объекта».** Необходимо ввести стандартные (шаблонные) заготовки.

Перечень заготовок: «ВЛ 6кВ», «ВЛ 10кВ», «ВЛ 35кВ», «ВЛ 110кВ», «ВЛ 220кВ», «ВЛ 330кВ», «ВЛ 500кВ», «ВЛ 750кВ», «Здание, сооружение», «Автомобильная дорога», «Железная дорога», «Трамвайная линия», «Троллейбусная линия».

**№ 16 – «В пролёте имеются пересечения» - «Расстояние от опоры №\_\_ до пересечения, м».** Целое или дробное число. Опора № \_\_ - указывается номер всегда первой опоры.

**№ 17 – «В пролёте имеются пересечения» - «Габарит от провода пересекающей ВЛ до земли в месте пересечения, м».** Целое или дробное число.

**№ 18 – «В пролёте имеются пересечения» - «Габарит от провода (троса) пересекаемой ВЛ до земли (либо высота пересекаемого объекта), м».** Целое или дробное число.

**№ 19 – «В пролёте имеются пересечения» - «Габарит между проводом и пересекаемым объектом, м».** Целое или дробное число.

**№ 20 – «В пролёте имеются пересечения» - «Высота над уровнем моря в месте пересечения, м».** Целое или дробное число.

**№ 21 – «Ток ВЛ, А».** Целое число.

**№ 22 – «Температура воздуха/провода, С».** Целое число, «/», целое число.

**№ 23 – «Ветер, м/с».** Целое число. Указывается скорость ветра.

**№ 24 – «Погодные условия (Солнечно, пасмурно и т.д.)».** Целое число. Характеризует учет солнечной радиации со следующими значениями коэффициентов: «0» - не учитывать солнечную радиацию, «1» - чистый воздух, «2» - воздух средней загрязненности, «3» - сильно загрязненный воздух.

**№ 25 – «Географическая широта».** Целое число. Указывается широта в северном полушарии (с.ш.) в градусах, в диапазоне 0..90.

**№ 26 – «Заключение».** Текстовое поле любого содержания. Значение поля не участвует ни в каких либо расчётах, является информационным.

## Обязательные требования к структуре файла.

Шапка таблицы файла импорта должна располагаться в строках № 1 и 2, столбцах №№1-26. Расположение в диапазоне других ячеек листа Excel не допускается. Данные должны располагаться, начиная со строк №3 и до строки, содержащей данные, столбцах №№1-26. Пустые строки между массивом строк с данными не допускается. Наличие ячеек с данными вне указанного диапазона, а также ячеек со скрытыми данными не допускается.

Рекомендуется применять пустой файл шаблона для формирования массива данных по линии (Шаблон состоит из шапки таблицы без данных, то есть заполнены строки №1 и 2). Файлы импорта, созданные самостоятельно, на основе чистого Листа Excel не всегда могут быть загружены в ПК МВЛ.

Для того, чтобы указать несколько препятствий в одном пролёте необходимо продублировать строки (ориентироваться на значение столбца №2), при условии полного совпадения содержимого столбцов № 2-14, 21-25. В столбцы №1, 15-20, 26 необходимо внести информацию о препятствии (пересечении).

Форматирование (изменение шрифта текста, цвета ячеек, выделение границ ячейки/ячеек) не влияет на загрузку данных в ПК Мониторинг ВЛ.